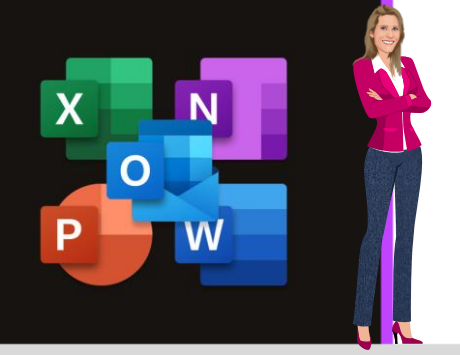

# **ASTUCES MICROSOFT**

**Office 2013, 2016, 2019 & Office 365**

**[www.maevadigitalactive.com](http://www.maevadigitalactive.com/)**

# <span id="page-0-0"></span>**Personnaliser la barre d'outils Accès rapide**

# **Sommaire**

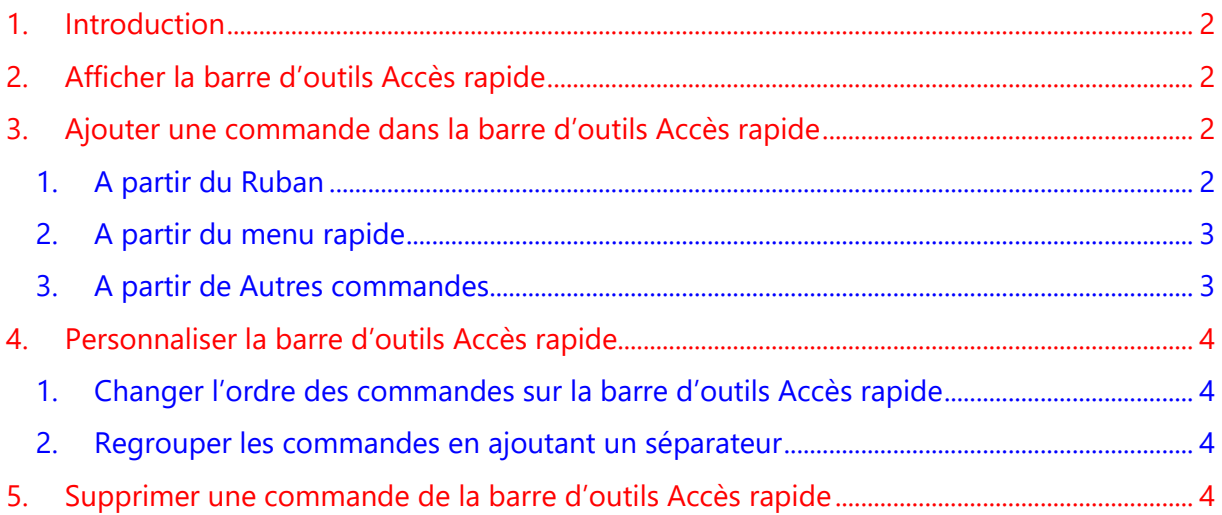

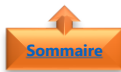

#### **1. Introduction [Sommaire](#page-0-0)**

<span id="page-1-0"></span>La **barre d'outils Accès rapide** est une barre d'outils personnalisables qui permet un accès rapide aux **commandes les plus utilisées**.

Cela vous évite d'avoir à chercher les commandes dans les onglets du **Ruban** et elles seront d'autant plus accessibles si le Ruban est masqué pour gagner de la place sur l'écran.

Que cela soit sur **Outlook**, **Excel**, **Word**, **PowerPoint** ou **OneNote**, la barre d'outils Accès rapide est une fine zone qui se situe dans le coin supérieur gauche de la fenêtre qui présente l'avantage d'être particulièrement discrète, n'affiche aucun texte, seulement des boutons faisant chacun office de raccourci.

La **barre d'outils d'Accès rapide** est un excellent complément du **Ruban**. Parce que le ruban est aussi personnalisable, il est possible de faire apparaître certaines commandes dans la barre, et d'autres dans le Ruban. L'interface utilisateur en sera d'autant plus personnalisée.

Les explications décrites ci-dessous seront illustrées sous l'application Word, mais fonctionnent également sur les autres applications mentionnées ci-dessus.

#### <span id="page-1-1"></span>**Fiche pratique/visuels réalisés avec Office 365**

# **2. Afficher la barre d'outils Accès rapide**

Par défaut, la **barre d'accès rapide** se situe dans le coin supérieur gauche de la fenêtre de n'importe quelles applications

• Elle comprend de base que peu de commandes

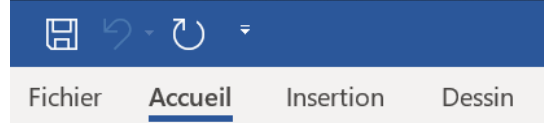

Il est possible de déplacer la **barre d'accès rapide** en dessous du ruban

- Faire un **clic droit** sur une zone du Ruban
- Cliquer sur **Afficher la barre d'outils Accès rapide sous le ruban**

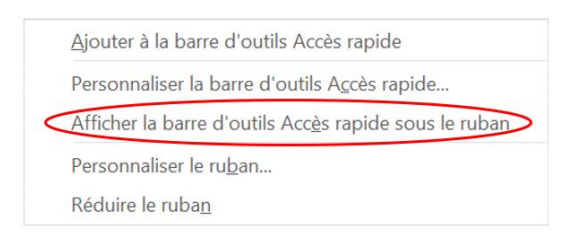

<span id="page-1-2"></span>**Remarque** : Il n'est pas possible d'afficher la barre d'outils Accès rapide sur plusieurs lignes

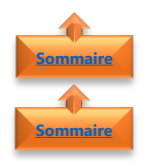

**[Sommaire](#page-0-0)**

#### <span id="page-1-3"></span>**3. Ajouter une commande dans la barre d'outils Accès rapide**

#### 1. A partir du Ruban

- Sélectionner une **commande** à partir d'un des onglets du **Ruban** ou d'un groupe
- Faire un **clic droit**
- Cliquer sur **Ajouter à la barre d'outils Accès rapide**

Ajouter à la barre d'outils Accès rapide Personnaliser la barre d'outils Accès rapide... Afficher la barre d'outils Accès rapide sous le ruban Personnaliser le ruban... Réduire le ruban

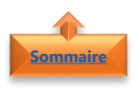

#### <span id="page-2-0"></span>2. A partir du menu rapide

- Cliquer sur la **flèche à droite** de la barre d'accès rapide
- Sélectionner la **commande** de votre choix

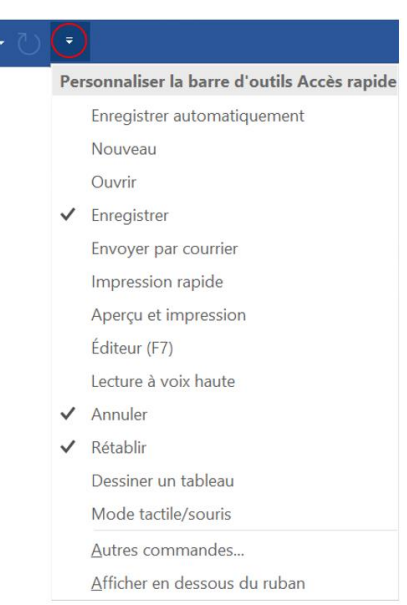

日り

日 り・

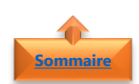

## <span id="page-2-1"></span>3. A partir de Autres commandes

- Cliquer sur la **flèche à droite** de la barre d'accès rapide
- Cliquer sur **Autres commandes** pour ajouter une commande qui n'apparaît pas dans le Ruban ou dans le menu rapide

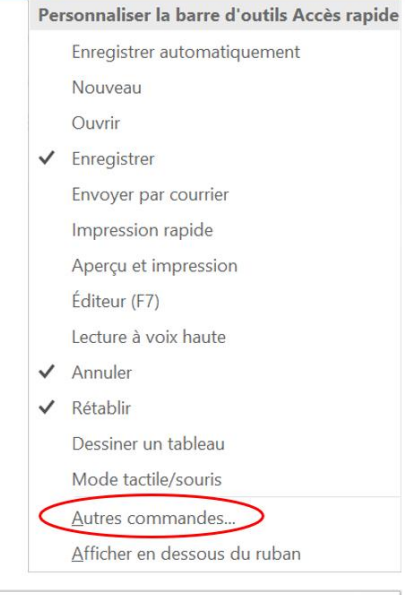

- Choisir les **Commandes non présentes sur le ruban**
- Cliquer sur une **commande dans la liste de gauche**
- Cliquer sur **Ajouter** pour afficher la commande dans la liste de droite et dans la barre d'outils Accès rapide

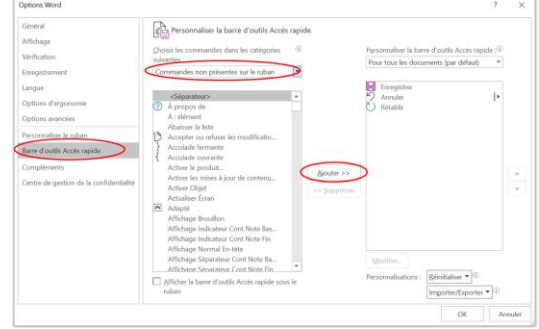

### <span id="page-3-0"></span>**4. Personnaliser la barre d'outils Accès rapide**

- Faire un **clic droit** sur une zone du Ruban
- Cliquer sur **Afficher la barre d'outils Accès rapide sous le ruban**

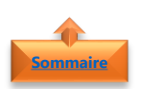

**[Sommaire](#page-0-0)**

**[Sommaire](#page-0-0)**

#### <span id="page-3-1"></span>1. Changer l'ordre des commandes sur la barre d'outils Accès rapide

- Sélectionner la **commande à déplacer**
- Utiliser la flèche **Déplacer vers le haut** ou **Déplacer vers le bas**

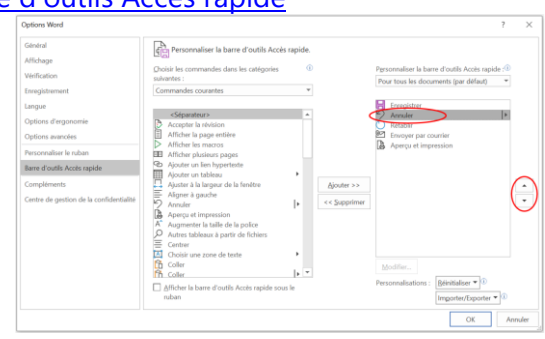

Ajouter à la barre d'outils Accès rapide Personnaliser la barre d'outils Accès rapide...

Personnaliser le ruban... Réduire le ruban

Afficher la barre d'outils Accès rapide sous le ruban

## <span id="page-3-2"></span>2. Regrouper les commandes en ajoutant un séparateur

- Choisir les **Commandes courantes**
- Cliquer sur une **<Séparateur>**
- Cliquer sur **Ajouter** pour placer le séparateur à l'emplacement souhaité
- Cliquer sur la flèche **Déplacer vers le haut** ou **Déplacer vers le bas**

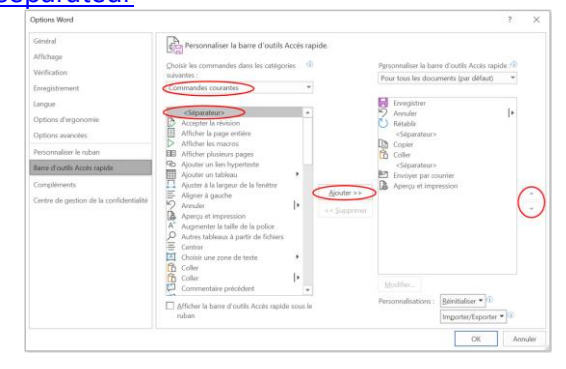

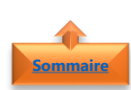

#### <span id="page-3-3"></span>**5. Supprimer une commande de la barre d'outils Accès rapide**

- Sélectionner la **commande à supprimer**
- Faire un **clic droit** Cliquer sur **Supprimer de la barre d'outils Accès rapide**

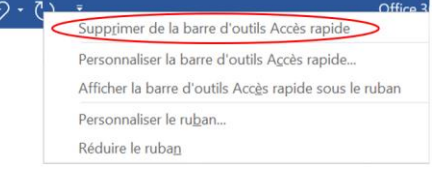

■ "